# **Building Management Systems** great systems for easy living.

## **Translation of original operating instruction MCU-16 SMI AC MCU-16 SMI LoVo**

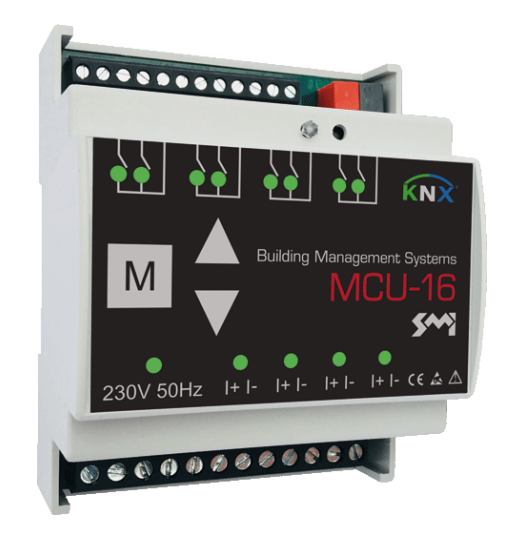

## **1 General information**

#### **1.1 Notice**

This document is part of the product. Keep this operating instruction for future references.

### **1.2 Scope of delivery**

Check the delivery according to the delivery note.

### **Product designation**

The motor control units are designed for the control of 230  $V_{AC}$  and 24V LoVo drives with SMI interface for blinds, awnings, large louvre blades, roller shutters, windows, light domes, etc. in a KNX bus system.

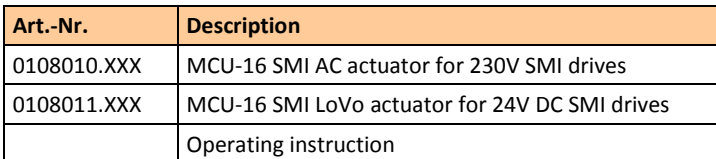

#### **1.3 Product description**

Each device has 4 lines and inputs for the connection of 4 conventional blind switches or 8 potential-free contacts. A total of 16 SMI drives can be connected in any order to the 4 lines.

Each channel or motor can be controlled individually via the KNX bus and operating states, position and fault messages for the connected drives/ blinds can be transmitted.

#### **1.4 Limitations of liability**

All information and notes in this operating instruction has been compiled in consideration of the applicable standards and regulations, the state of the art as well as our many years of knowledge and experiences.

The manufacturer assumes no liability for damages and operational malfunction due to

- disregarding this operating instruction
- improper use
- faulty connection
- non-use of original spare parts and accessories

#### **1.5 Disposal**

The disposal of this product in normal household waste is forbidden within the European Union.

Dispose of the device via the municipal collection points.

The packaging materials used are recyclable. Dispose of packaging materials that are no longer required according to local regulations.

## **1.6 Copyright**

This documentation is protected by copyright.

All rights reserved, including those of photomechanical reproduction, copying and distribution by means of special procedures (e.g. data processing, data carriers, and data networks), even in parts. Subject to technical changes and alterations in content.

**1.7 Manufacturer/ Customer service**

#### **BMS – Building Management Systems**

Heinrich‐Heine Straße 3 47906 Kempen Germany Phone: +49 (0) 2152 / 95 989 – 0 Fax: +49 (0) 2152 / 95 989 – 9 E‐Mail[: info@bms‐solutions.de](mailto:info@bms‐solutions.de) Internet: [www.bms‐solutions.de](http://www.bms‐solutions.de/)

## **2 Safety**

 $\epsilon$ 

## **2.1 Intended use**

The motor control units are intended to control drives for blinds, awnings, large louvre blades, roller shutters, windows, light domes, etc. within the specified limits.

Any other use or extended use is considered to be improper.

## **2.2 Foreseeable misuse**

Any use for a purpose other than the above mentioned purpose is improper. The risk of improper use or misuse is borne solely by the operator.

All types of claims due to damage arising from improper use are excluded.

### **2.3 Personnel's qualification**

Improper use can cause considerable personal injury and material damage! All tasks for installation, connection and commissioning must be carried out exclusively by a qualified electrician.

A qualified electrician is able to carry out work on electrical installations due to her/ his professional training, knowledge, and experience as well as knowledge of the relevant standards and regulations. She/ he can identify and avoid possible dangers.

The qualified electrician is trained for the specific place of employment in which she/ he is working and is aware of the relevant standards and regulations.

## **2.4 Basic safety instructions**

**DANGER**

▶ Disconnect all power supplies before starting work.

## **Danger of life!**

- There is a risk of life when touching live parts.
- ► All tasks must be carried out exclusively by qualified personnel.

## *CAUTION*

#### **Material damage!**

- Incorrect wiring and configuration of the device can lead to damage up to total failure.
- ► Ensure that the supply voltage corresponds to the specifications from the technical data for the device.
- $\blacktriangleright$  Ensure that all external devices like push buttons and motors are connected correctly according to the wiring diagrams.
- ▶ Refer to technical documentation of the motor manufacturer for notes on required settings.
- ► Refer to the software-helpfile for details on the configuration.

## **2.5 Signage**

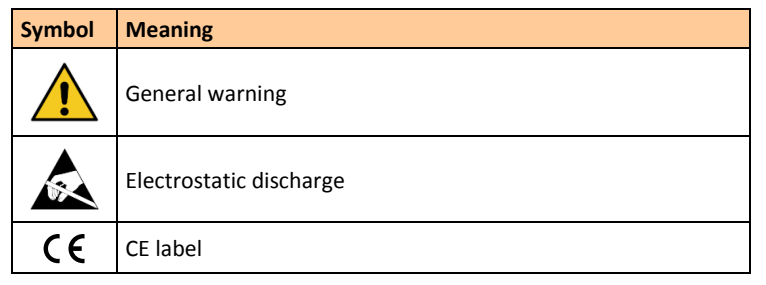

- **3 Design and function**
- **3.1 Complete overview**

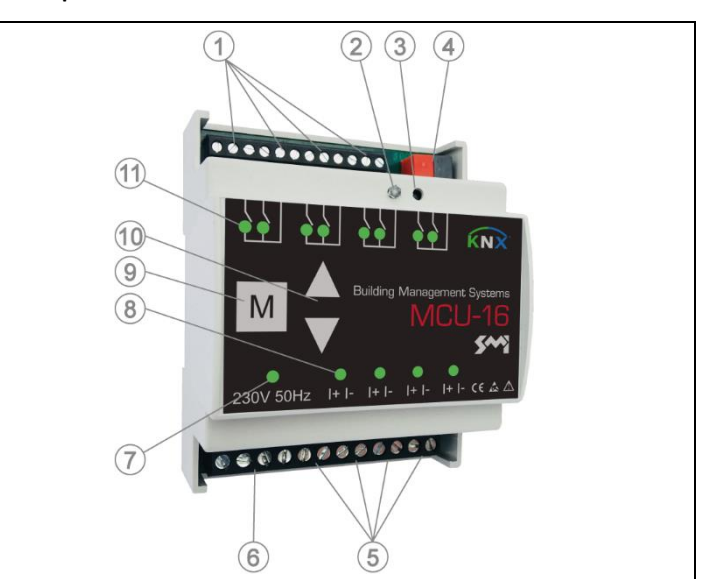

## **Location of control and display elements**

- 1 Push button local operation (UP/ DOWN/ +)
- 2 Programming LED
- 3 Programming button
- 4 KNX bus connector
- 5 Motor connection terminals
- 6 Connection terminal supply voltage
- 7 Status display ready for operation
- 8 Status display motor output
- 9 Test button M
- 10 Test buttons (UP/ DOWN)
- 11 Status display local operation

## **3.2 Control and display elements Status display ready for operation**

• lights continuously "GREEN" when the device is ready for operation **Programming button**

• activates/ deactivates the programming mode (supply voltage and KNX bus voltage must be available)

## **Programming LED**

- lights continuously "RED" when the programming mode is activated **Test button M**
- 
- used to select a line for direct operation via the test buttons UP/ DOWN (test mode) – if a line is in test mode, the corresponding status LED lights continuously
- "GREEN" • by briefly pressing the M button all 4 channels are switched to the test
- mode
- each additional operation switches through the individual channels 1, 2, 3, 4
- after 6 operations all channels are in normal mode again
- additionally the M button can be used to reset the device (for further information see chapte[r troubleshooting\)](#page-1-0)

## **Test buttons UP/ DOWN**

- to control the motor outputs in test mode
- short key press  $( $0.4$ s $)$  > step/ stop$
- long key press (> 0,4s) > movement command end position
- additionally the test buttons UP/ DOWN can be used to re-learn the motor addressing (for further information see chapte[r troubleshoot](#page-1-0)[ing\)](#page-1-0)

## **Status display motor output**

- LED off = channel is in normal-/ automatic mode
- LED flashes "GREEN" = automatic lock is active
- (for further information see software-helpfile)
- LED lights continuously "GREEN" = channel is in test mode/ control via test buttons is activated
- LED flashes "RED" = security lock is active (for further information see software-helpfile)
- LED lights continuously "RED" > SMI line error (for further information see chapter [troubleshooting\)](#page-1-0)

#### **Status display local operation**

• the corresponding LED (UP/ DOWN) lights "GREEN" as long as the button of the local operation is pressed

### <span id="page-0-0"></span>**3.3 Local operation**

The local operation can be installed as push button or switch.

If no adjustments have been made in the ETS configuration, the functionality is according to the following table

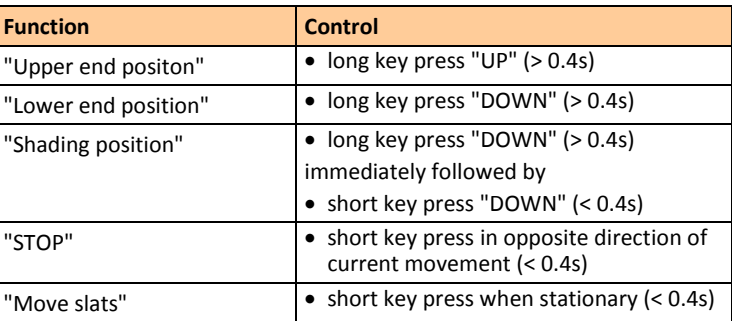

## **4 Installation**

## **4.1 Mounting**

To mount the actuator proceed as follows

• place the module on the DIN rail in the desired position and lock in

#### **Wiring diagram**

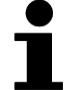

*HINWEIS*

The drives are not supplied via the actuator. The data sheets and information of the drives are to be considered. Mixed operation between AC and LoVo drives is not permitted.

#### **Motor**

#### Connect motors as follows

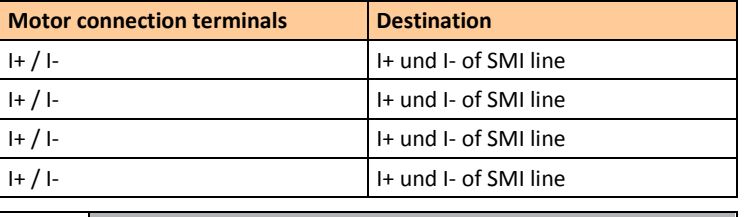

*NOTICE* Communication to the SMI drives only works properly when I+ and I- are connected correct.

#### **KNX-Bus**

Connect the KNX bus connector to the KNX bus.

#### **Supply voltage**

Connect supply voltage to the motor control unit as follows

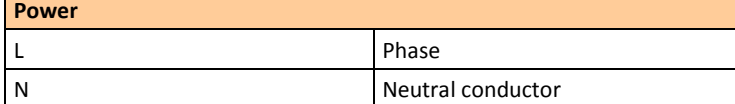

#### **Local operation**

Several push buttons can be connected to one local operation input.

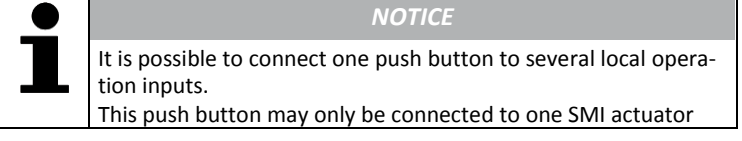

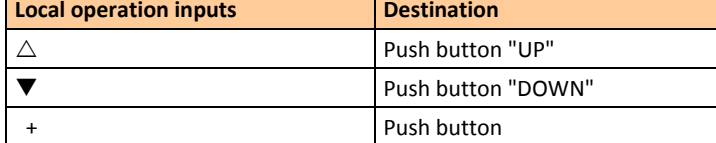

### **4.3 Configuration**

The configuration of the motor control unit is done via ETS from version 4.0 of KNX-Association.

The manual operation is done via the local operation inputs of the motor control unit by means of push buttons or switches (see chapter [local opera](#page-0-0)[tion\)](#page-0-0) and/ or via the KNX system (see software-helpfile).

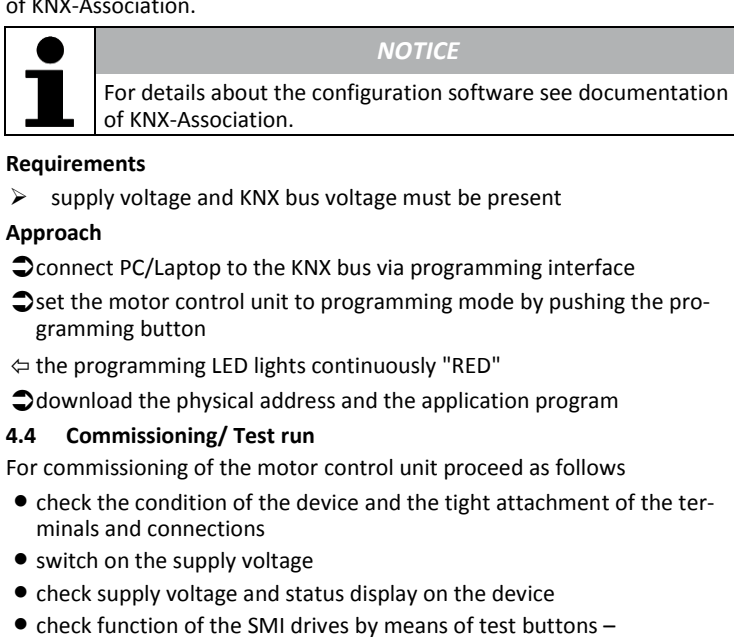

- if communication to the SMI drives is not possible, check SMI wiring • check the local operation –
- if the function is reversed, correct the local operation connection • move blinds, awnings, large louvre blades, roller shutters, windows,
- light domes, etc. into a safe end position
- mount all protective covers
- maintain system documentation and, if necessary, affix labels and/ or signs
- **5 Operation**

#### **5.1 Manual operation**

#### **5.2 Automatic operation**

Automatic operation is performed according to the parameters specified in the ETS configuration. The control commands received via the KNX bus are considered.

## <span id="page-1-0"></span>**6 Troubleshooting**

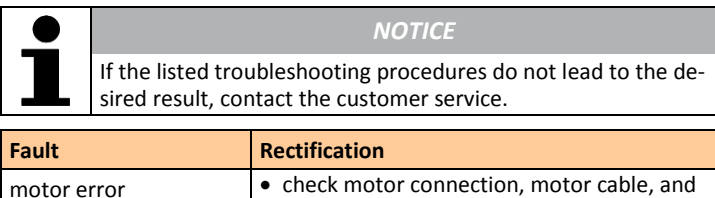

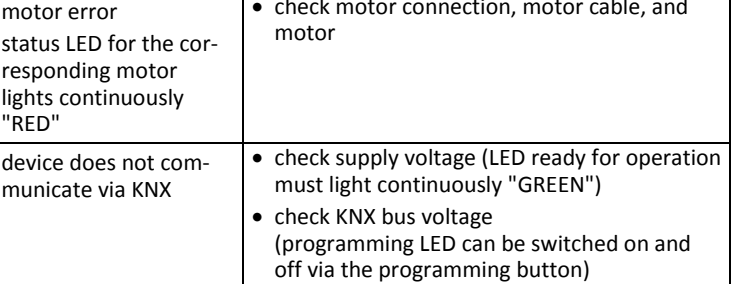

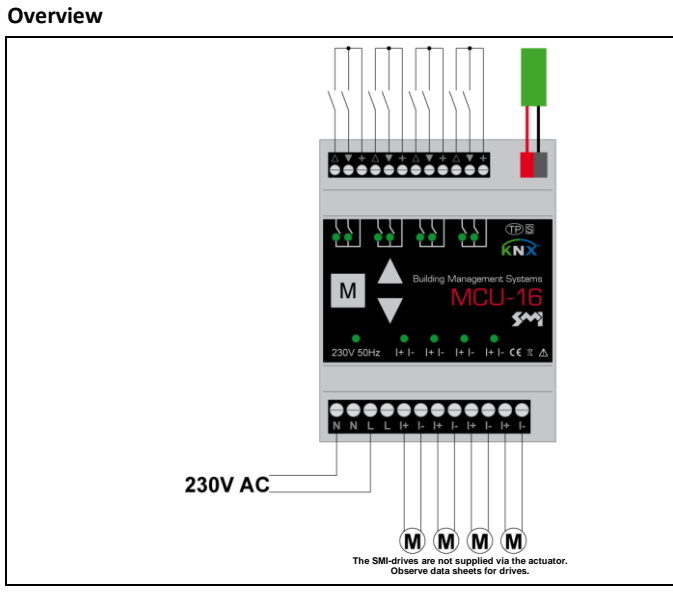

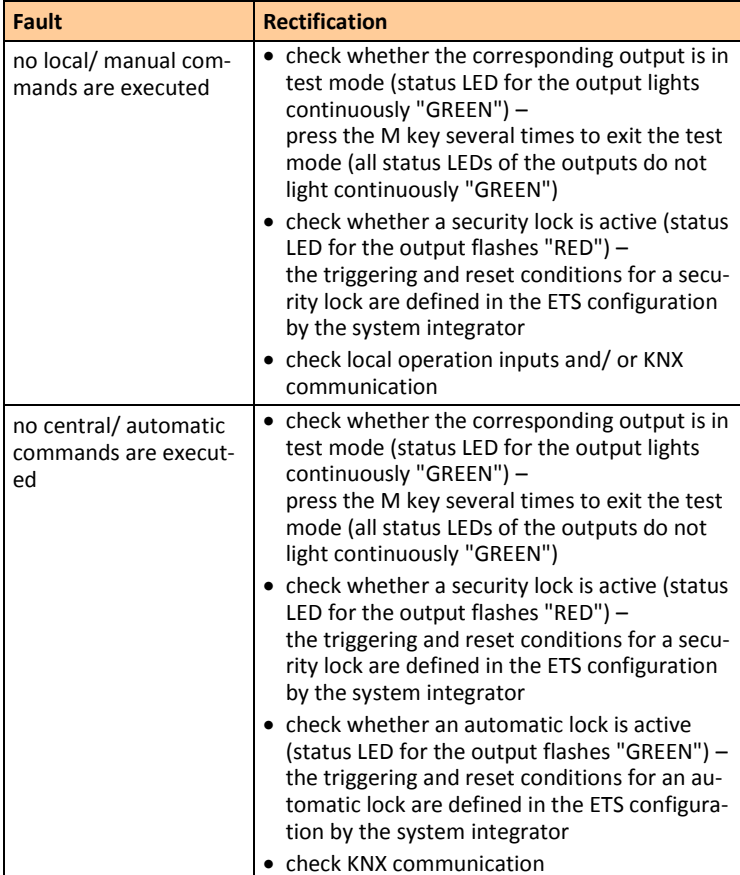

#### **Re-learn motor addresses**

 $\bullet$ 

If the motor addresses shall be re-learned (e.g. by a motor change), the stored addresses can be deleted and re-learned.

- switch motor output to test mode by pressing test button M (status LED of the output is permanently "GREEN")
- press test buttons "UP" and "DOWN" simultaneously for at least 5s
- New motors get a new address this way.

#### **Reset the device to the factory setting**

A reset must be carried out for resetting the device to the factory setting.

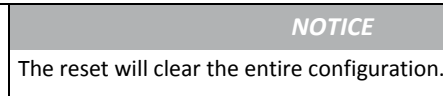

- press test button M for at least 10s (all status displays of the motor outputs flash alternately "RED" and "GREEN")
- press test button M again within 10s and keep it pressed for at least 10 more seconds (all status LEDs of the motor outputs light continuously "RED")
- press test button M again within 10s and keep it pressed for at least 10 more seconds (the device is reset to factory settings)
- $\Leftrightarrow$  the restart of the device is shown by flashing the status LEDs of inputs and motor outputs

## **7 Technical data**

 $\bullet$ 

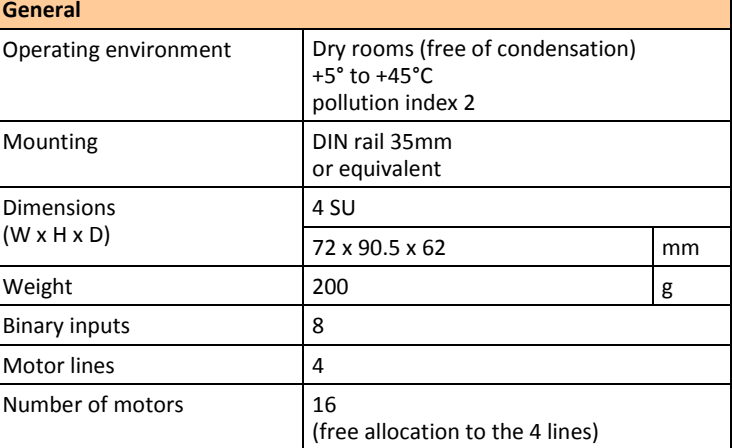

*NOTICE*

The connection and the wiring of the local operation units and the KNX bus must be carried out according to the current SELV requirements.

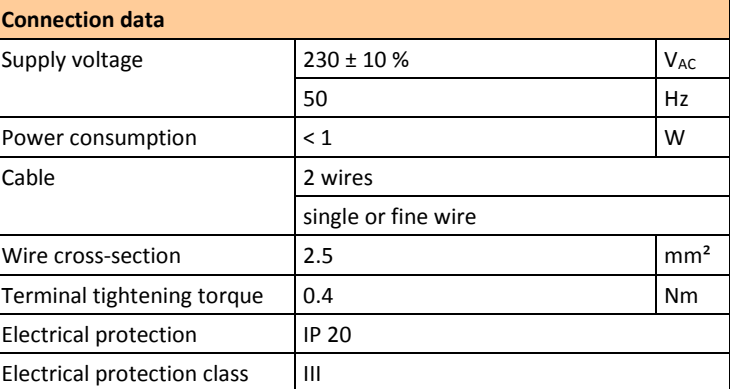

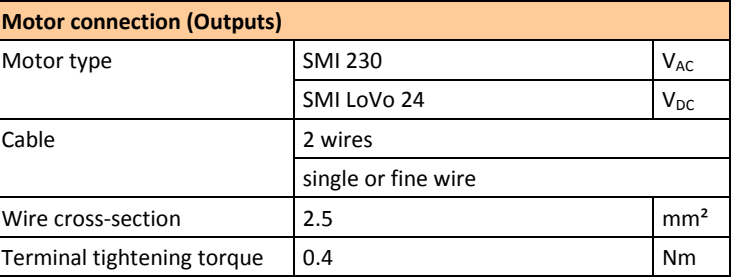

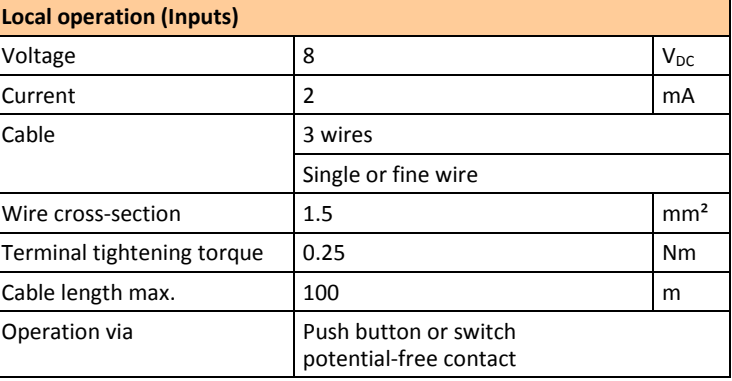

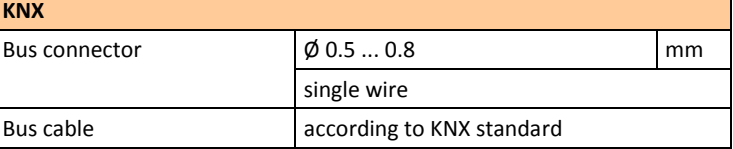